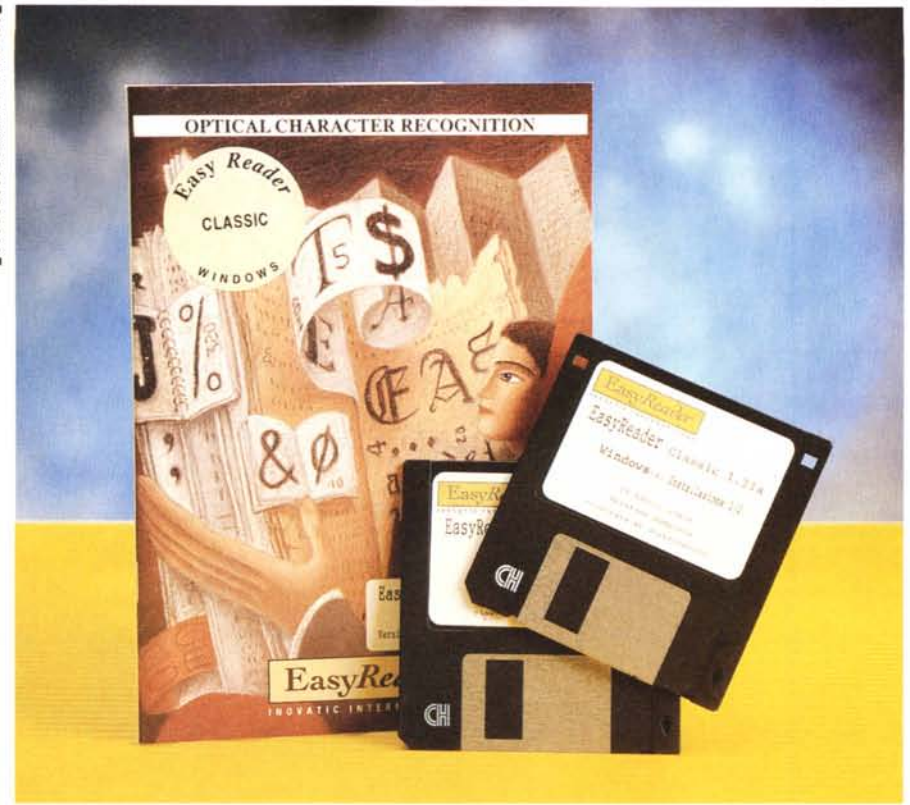

# **Inovalic EasyReader Classic**

## *di Paolo Ciardelli*

 $\mathbf{L}$ *a prima volta che sentii parlare di un programma che <rleggesse* e *capisse)) un foglio di carta stampata, l'informatica come la stiamo vivendo ora era solo un bell'esercizio di fantascienza. All'epoca si parlava di una macchina che: «fotocopiava un foglio di carta* e *lo traduceva in altre lingue ... )). Così come* me *l'avevano nportata la notizia era appunto fantascienza, ma la ricerca di un programma che riuscisse a capire lo scritto era una delle richieste più pressanti di ogni grande azienda. Le maggiori pressioni venivano appunto fatte da società del Gas* o *dell'Energia Elettrica, che dovevano periodicamente ribattere* e *riportare all'interno delle loro macchine con tabilizza trici, i dati rilevati dai vari addetti alla lettura dei contatori.*

*Le prime soluzioni furono anche guidate da alcuni accorgimenti tecnici, co*me *quella di proporre il percorso che faceva la penna per scrivere un numero su di una scheda, poi l'informatica crebbe* e *così i programmi di riconoscimento testi divennero adulti. Tanto adulti che si* è *assistito addirittura alla scissione in due della tecnologia del riconoscimento: da una parte gli OCR (Optical Character Recognition)* e *gli ICR (lntelligent Character Recognition). La secon-* *da non ha avuto molto seguito, ma questo poco importa per chi poi deve provvedere all'acquisto di un programma adatto alle loro esigenze.*

*Tanto per dare dei numeri la percentuale d'utenza interessata all'adozione dei programmi OCR tocca nei sondaggi il* 95%. *Il che vuoi dire che una grande massa di persone* e *di professionisti ha mostrato interesse per avere una soluzione capace di leggere i documenti stampati* e *trasformarli in file gestibili dal proprio personal computer,* e *perciò facendo diventare l'OCR uno strumento di uso quotidiano.*

## *All'azione*

L'installazione del pacchetto si dimostra semplice e senza problemi. Tutto quello che serve è contenuto su due dischetti da 1.44 Mbyte. Cosa molto opportuna da fare è sempre quella di crearsi una copia del programma in questo caso molto semplice perché l'unica protezione è la richiesta di registrazione del nome del possessore. Durante questa fase l'unica cosa che ci viene chiesta di definire è il tipo di scanner collegato all'elaboratore.

La scelta è ampia: Agfa Arcus o Fo-

### **Inovatic EasyReader Classic**

#### **Produttore:**

*Inovatic International* 5, *Centrale Parc Avenue Sul/y Prud'Homme* 92298 *Chatenay Malabry (F)* ++33 (1) *40910990* **Distributore:** *Modo srl, Via Masaccio Il,42100 Reggio Emi-lia. Tel.: 0522/512828* **Prezzi** *(/VA esclusa): Inovatic EasyReader Classic Lit. 401.000 Inovatic EasyReader Elite Lit. 1.450.000*

cus Umax con scheda GSII, BellHowel1 con scheda kofax, OFAXBH, Fujitsu con scheda kofax KOFAX, Fujitsu con scheda kofax KOFAX2, Plustek Hewlett-Packard, Tamarac ARTISCAN. Se poi possediamo uno scanner non in elenco, EasyReader ricerca generalmente il device nella subdirectory SYSTEM della directory WINDOWS.

Finito di installare il pacchetto software in ambiente Ms-Windows, ci ritroveremo con un'icona chiamata EasyReader Classic. Un semplice doppio click ed apparirà la schermata principale. Questa si divide fondamentalmente in due parti: una parte con la barra del menu ed una con il pannello di configurazione o per meglio dire i tasti che attivano le funzioni del software di riconoscimento.

Dall'alto verso il basso troviamo un'icona che fa riferimento alla scansione dell'immagine; una che attiva il riconoscimento dei caratteri; una che controlla le impostazioni dello scanner e l'ultima che sovrintende al dizionario da usare.

La prima cosa da fare a questo punto è quella di regolare il tipo di scansione da effettuare. Ciò comporta l'orientamento del documento, di regolare il contrasto, più chiaro o più scuro. Quest'ultima è fondamentale per un corretto funzionamento ed una buona riuscita del riconoscimento dei caratteri. Infatti quando si ottiene l'immagine, questa viene visualizzata e andrà verificata la qualità dell'immagine attraverso alcuni strumenti, come la funzione di ingrandimento. L'immagine ottenuta può venire tagliata, visualizzata sotto forma di icona e spostata come qualsiasi altra finestra standard.

Non è detto che tutta l'immagine però serva al nostro scopo. Si può pertanto selezionare solo una parte del testo contenuto in una pagina. Soprattutto ciò risulta importante quando l'immagine contiene «immagini» vere e proprie, come foto e/o disegni, la cui identificazione ne rallenterà l'elaborazione.

Nota bene che è possibile caricare un'immagine a partire dal disco. I formati riconosciuti dal pacchetto Easy-Reader Classic vanno dal Tiff CCITI G4, Tiff CCITT G3/1D, Tiff Bitmap, 8 o 16

bit, Tiff Packbits, PCX, BMP Win3.x , BMP OS/2, DCX Microsoft, ed i formati fax Delrina, BitFax e LaserFax. L'opzione diventa interessante se si pensa di ricevere dei file magari da una scheda fax/modem.

## *Come riconosce*

Va detto che le istruzioni o le possibilità di poter gestire al meglio questo pacchetto non sono molte, anzi si può osare dire che il tutto è abbastanza spartano. L'unica cosa che gli si può dire in anticipo sul tipo di documento da interpretare è se è un testo unico o è su più colonne.

Comunque una volta che si è ottenuta un'immagine basta fare click sull'icona riconosci e mandare il tutto in esecuzione.

Volendo si può addirittura iconizzare il software e passare ad un'altra applicazione. Finita la fase preliminare di riconoscimento EasyReader Classic potrebbe incontrare dei dubbi su certi caratteri. Per poter meglio interpretare i caratteri, li visualizza in una finestra chiamata «Verifica modello», dove appare al centro la forma dell'immagine nel suo contesto e per la quale EasyReader ha segnalato l'ambiguità. Se lo si desidera, è possibile modificare il campo di cui sopra affinché i caratteri ambigui vengano segnalati da un altro segno, invece di «-», facendo tuttavia attenzione che questo non generi confusione con i normali caratteri che si trovano nel testo.

Sia il numero dei caratteri ambigui che quelli presentati vengono visualizzati per poter rendere conto all'utente della bontà del lavoro. A questo punto si possono inserire uno o più caratteri oppure confermare la soluzione suggerita dal pacchetto facendo click sul tasto precedente o successivo.

Va notato che se questa forma appare più volte nell'immagine, essa verrà presentata una sola volta ma verrà poi corretta nell'intero testo.

In qualsiasi momento, anche se non è stata data una soluzione a tutte le forme ambigue, sarà possibile fare click sul tasto chiudi, chiudendo così la finestra di dialogo e visualizzando il testo riconosciuto.

Per correggere rapidamente il testo, si può altresì utilizzare sia la ricerca rapida di caratteri ambigui (il tasto F4 permette di passare rapidamente da un carattere all'altro). la verifica ortografica, accessibile dal menu Modifica, che la funzione Ingrandimento che spostando il cursore sui caratteri dell'Editor permette di visualizzare l'immagine originale dei caratteri. Ciò consente di eliminare rapidamente ogni ambiguità.

## **Ma se** *ho già un Wp?*

Per utilizzare il computer in modo abbastanza professionale da dover ricorrere ad un pacchetto di OCR, non è pensabile che non abbia installato a bordo del suo elaboratore un elaboratore di testi.

Detto ciò è possibile connettere EasyReader al proprio programma di elaborazione testi, ma tale modo è attualmente disponibile solo con WordPerfect e Word per Windows.

In effetti nella barra degli strumenti dei due diffusi pacchetti di elaborazione testi viene visualizzata una nuova icona che attiva direttamente EasyReader.

Per chi invece vuoi sfruttare l'editor interno può farlo tranquillamente ricordando che il file in seguito può essere salvato come testo nei formati standard ANSI (caratteri Windows). ASCII (caratteri DOS). I formati ANSI e ASCII hanno due opzioni: senza interruzioni (i capo riga vengono inseriti solo alla fine dei paragrafi, per facilitare la ripresa in un programma di elaborazione testi) o con interruzioni (viene inserito un capo riga alla fine di ogni riga per poter mantenere l'aspetto del testo).

## *Alla resa dei conti*

Per tirare delle conclusioni spendere quattrocentomila lire e comprare Easy-Reader Classic conviene? La risposta è affermativa se si tiene conto che può riconoscere un qualunque documento stampato o battuto a macchina, indipendentemente dal formato, dal font (dimensione da 6 a 72). l'impaginazione del documento, cioè i suoi paragrafi, margini, rientri, nonché gli attributi «grassetto», «corsivo», «sottolineato» del testo; che con EasyReader si può egualmente utilizzare la funzione di Trascinamento di Windows per caricare le immagini (selezionare un file immagine da File Manager, trascinare l'icona del file sull'applicazione).

Oppure utilizzare la funzione di Associazione di file e di applicazioni (l'immagine verrà automaticamente visualizzata in EasyReader Classic). Tutto ciò in aggiunta al fatto che in definitiva durante il test di incomprensioni non ce ne sono state molte.

Un po' meno affermativa se si tiene invece conto del manuale spartano e della sempre spartana gestione del pro-

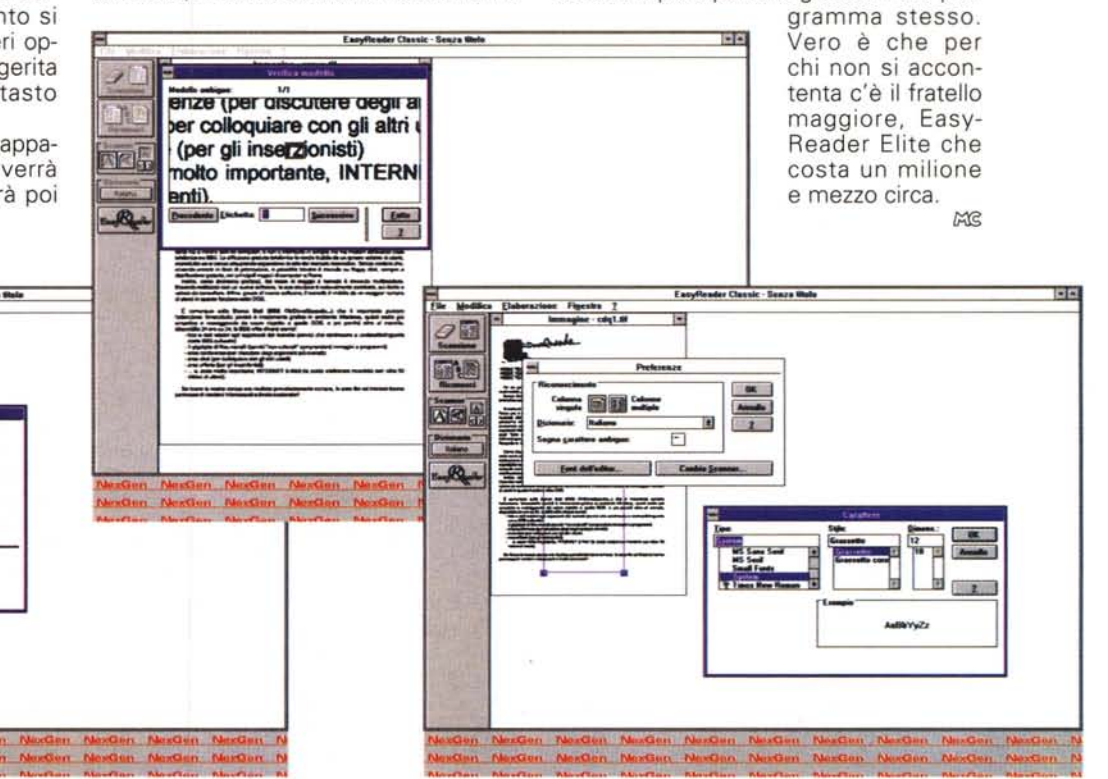

**:~.:.-=!::"\_---\_.**

**County**